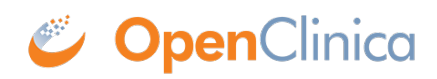

# **15.3 Front-end API Guide**

# **Front-end API Guide**

### **Contents**

- [1 Introduction](#page--1-0)
- [2 Authentication](#page--1-0)
- [3 Retrieving Data](#page--1-0)
- [4 Getting All Data](#page--1-0)

## **1 Introduction**

Some users will want to automate interaction with the Insight front-end, which uses a business intelligence application called Metabase. The most common interaction is to retrieve data, for example to export all rows of one or more tables, or the results of a given SQL statement. Other interactions may include tasks like creating similar metrics (aggregations) or segments (filters) across a range of tables.

This guide is aimed at describing how to interact with the Metabase API, highlighting the relevant endpoints, with reference to common programming tools.

The intended audience is statisitical or generalist programmers.

The Metabase API is not currently guaranteed by OpenClinica to be stable, fully validated, or have full backwards compatibility. In the future we plan to incorporate functional testing and change management of the API into our validation & release process but have not done so yet. We've found it to be reliable and useful thus far, but ensure you perform testing appropriate for your intended use case(s).

#### **Metabase Documentation**

The Metabase API lists the available endpoints, accepted HTTP verbs, parameters, and purpose of each endpoint:<https://github.com/metabase/metabase/blob/master/docs/api-documentation.md>

As a technical reference, the API docs do not cover the how-to's of using the API. In some cases it does not fully describe parameters, for example when the required value is a JSON object that may itself contain arrays or other objects.

This guide aims to fill some of these gaps, but in general the recommended strategy is to observe how the browser client app interacts with the API. In other words, since the Metabase UI that we interact with in the browser is essentially a React<sub>IS</sub> client app, we can learn how to perform an interaction by observing the client app uses the API to interact with the Metabase backend app.

### **Other Resources**

On GitHub there are a few open source Metabase API client libraries, as listed below. These have not been vetted /endorsed for use with Insight, and have various levels of endpoint and test coverage, but may serve as either useful tools or examples:

- C# <https://github.com/elevate/elevate.metabase.tools>
- Clojure<https://github.com/OpenCHS/metabase-migrator>
- Golang<https://github.com/kucuny/go-metabase>
- JavaScript <https://github.com/callawaywilson/metabasecloner>
- PHP <https://github.com/Germanaz0/php-metabase-sdk>
- Python <https://github.com/STUnitas/metabase-py>
- Python <https://github.com/mertsalik/metabasepy>
- Ruby<https://github.com/shimoju/metabase-ruby>

Statistical programmers could either use a generalist language (+/- the above libraries) to perform the export then load the data into their stats software, or utilise the relevant capabilities in their stats software for interacting with HTTP APIs. For example:

- SAS has a PROC HTTP for JSON data: <https://blogs.sas.com/content/sasdummy/2016/12/02/json-libname-engine-sas/>
- Stata can call external programs using shell for example to invoke http tools like curl, wget, or powershell to actually perform the API calls, and then import the result CSV data with insheet, Excel data with import excel, or parse JSON data with ssc modules like jsonio.
- R has many packages on CRAN for working with HTTP APIs, such as httr and RCurl.

For integrating Metabase dashboards reports with other applications, there are also example embedding apps for JavaScript (Node), Python (Django), and Ruby (Rails) at: <https://github.com/metabase/embedding-reference-apps>

### **2 Authentication**

The first interaction will always be authentication. The endpoint is POST /api/session, which accepts a username (email) and password. This email must correspond to an active Metabase user. The response will be a JSON dict with an id key, e.g. {"id": "abcd"} where the value is the session key.

This session key should then be included in the HTTP header of all subsequent requests, using the key X-Metabase-Session, e.g. X-Metabase-Session: abcd. An alternative approach is to save it as a session cookie value, with the the key metabase.SESSION\_ID.

In preparing scripts, be sure to log in once then re-use the session key, ideally retaining it until it has expired. Metabase has non-configurable login throttling, such that even valid login requests can be rejected if they are sent too often.

To check if a session key is still valid, you can request any endpoint and check for HTTP 403, but a good generic one to use is GET /api/user/current and check for HTTP 200.

## **3 Retrieving Data**

To retrieve data, the easiest endpoint to use is called dataset, which allows exporting ad-hoc query results as CSV, JSON, or XLSX. The other option is the query sub-path of card, which allows exporting results of saved questions.

The first task is to find the relevant Metabase ID for the database being queried, from GET /api/database, and filter the response JSON by name to find the integer id.

To use the dataset endpoint, send a POST to a sub-path of /api/dataset. The sub-path specifies the result format. For example to get results as CSV, send to /api/dataset/csv, for JSON /api/dataset/json, for XLSX /api/dataset/xlsx. The request parameters differ based on whether you intend to retrieve a table based on the Metabase ID, or if you intend to retrieve results from an SQL statement. In both cases, the request body should be of the type x-www-formurlencoded, and the request body data should include a key query with a value as described below.

To query for table data by Metabase ID, first get the list of tables from GET /api/tables, then filter the response JSON by schema and table name to find the table id. Next, send a POST to /api/dataset/<format>. The request body value for query should be of the format {"database":2,"type":"query","query": {"source\_table":1234},"parameters":[]}, where the 2 is the database ID found earlier, and 1234 is the table ID.

To query for SQL statement results, send a POST to /api/dataset/<format>. The request body value for query should be of the format

{"database":2,"type":"native","native":{"query":"SELECT \* FROM s mystudy.participant", "template tags":{}}, "parameters":[]}, where 2 is the database ID found earlier, and the inner "query" value is the SQL statement to execute; in this case it is SELECT \* FROM s mystudy.participant.

The keys for "parameters" and "template tags" relate to the use of variables and filters, which are used in reports created in Metabase. However in this context the simplest approach would be to vary the provided SQL statement to include the appropriate parameters.

#### **3.1 Example R Syntax**

```
# Set as needed for a particular query.
metabase_url <- "customer-name.insight.openclinica.io"
session_id <- "a120c64b-bf33-41f3-ac9f-6121ac7f8c79"
database id \leq -2sql <- "SELECT a as col1, a + 1 as col2 FROM generate series(1, 10) as t(a)"
# Generic steps. Requires "httr" and "jsonlite" packages.
dataset url <- paste0(metabase url, "/api/dataset/json")
query <- list(
   native=list(query=sql, "template-tags"=c()),
   type="native",
   database=database_id,
   parameters=list()
)
response <- httr::POST(
   url=dataset_url,
```

```
httr::add headers(c("X-Metabase-Session"=session_id)),
   body=list(query=jsonlite::toJSON(query, auto_unbox=TRUE)),
   encode="form"
)
```

```
# Contains observations and columns as per input SQL query.
query data <- jsonlite::fromJSON(httr::content(response, as="text"))
```
### **4 Getting All Data**

As mentioned in the SQL Guide, the Postgres pq\_catalog allows end users to retrieve information about the database structure. This can be useful in scripting data retrieval, for example to get all data from all tables at once, in combination with the above techniques for data retrieval.

The following catalog query returns a list of all non-system tables by their schema name. To get a list of schema names to filter the below query further, use SELECT nspname FROM pg\_catalog.pg\_namespace.

```
SELECT
   nsp.nspname AS schema_name,
   cls.relname AS table_name
FROM pg_catalog.pg_class AS cls
INNER JOIN pg_catalog.pg_namespace AS nsp
  ON nsp.oid = cls. relnamespace
WHERE cls.relkind = 'r'
   AND nsp.nspname NOT IN ('public', 'pg_catalog', 'information_schema')
   AND nsp.nspname NOT LIKE 'pg_temp%'
   AND nsp.nspname NOT LIKE 'pg_toast%'
```
Sending the above query to /api/dataset/json then provides the names of all the schemas and tables, which can in turn be used to generate the relevant SQL statements for a series of further calls. For example, we may receive an array of JSON objects like:

```
\lceil {"schema_name":"s_study1","table_name":"crf"},
   {"schema_name":"s_study1", table_name":"event_crf"},
   {"schema_name":"s_study1","table_name":"item_data}
]
```
Which can then be processed into a series of request parameters:

```
{"database":2,"type":"native","native":{"query":"SELECT * FROM
s study1.crf","template tags":{}},"parameters":[]}
{"database":2,"type":"native","native":{"query":"SELECT * FROM
s study1.event crf","template tags":{}},"parameters":[]}
{"database":2,"type":"native","native":{"query":"SELECT * FROM
s study1.item data","template tags":{}},"parameters":[]}
```
Which in turn can be send to /api/dataset/<format> to fetch all table data. The results could then be saved for future reference, loaded into some other system, or analysed.

### **Bulk Export Consistency**

Something to be aware of is how the Insight data refresh process and the above batch export job may affect data consistency among the exported results files.

Each API call would ultimately be executed in it's own "read committed" database transaction, while the Insight data refresh is in one "serializable" transaction so that users see a consistent snapshot. However, if some API calls execute before a refresh starts, and some after it finishes, the retrieved copy of the latter tables may refer to data not present in the retrieved copy of the former tables.

For example, if the event crf table is exported before a refresh commits and the item data table after, there may be some newly added item data rows referring to event crf rows that weren't present at the time the event\_crf table was exported.

A strategy to avoid this issue is to be aware of the schema's refresh frequency, either by querying the schema's refresh\_log table, or asking Customer Support, and scheduling / running batch exports such that they complete before a refresh completes (or begin immediately after).

If this is not practicable, other options include a custom-developed solution, or using a direct backend database connection. In these scenarios, it's then possible to open a single database transaction to retrieve all data, i.e. using "repeatable read" or "serializable" transaction isolation to ensure that all SELECT statements se the same atomic version of the data.

Functional approval by Lindsay Stevens. Signed on 2021-05-31 11:42PM

Approved for publication by Ben Baumann. Signed on 2021-07-06 9:27AM

Not valid unless obtained from the OpenClinica document management system on the day of use.